## **Otvorenie databáz**

Zvolením položky **Otvorenie databáz** z menu **Databázy** v programe [D2000 CfgSynchro](https://doc.ipesoft.com/display/D2DOCV21SK/D2000+CfgSynchro) sa otvorí nasledujúce dialógové okno:

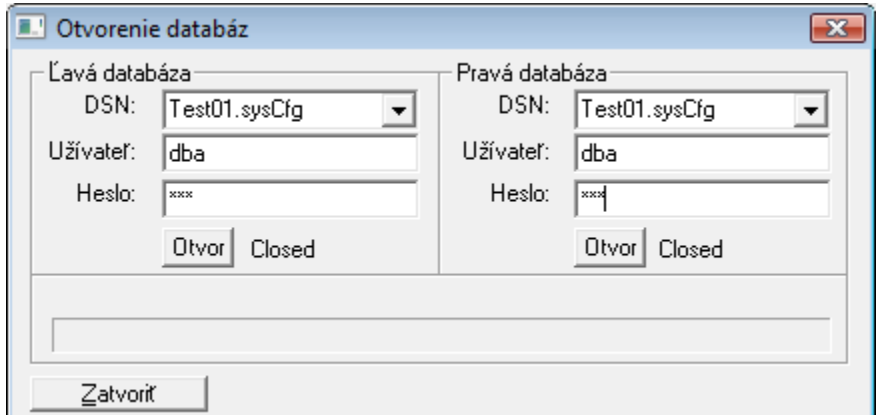

DSN je možné zada výberom zo zoznamu. Zoznam predstavuje maximálne 5 naposledy zadaných nastavení pripojenia (DSN / User), ktoré prebeli úspešne (nastal stav Opened). Každé DSN môže existova v rozbaovacom zozname iba raz. Pri výbere alšieho DNS sa zo zoznamu zmaže najstaršie nepoužité nastavenie.

Otvorenie databázy je možné až po zadaní všetkých parametrov (DSN, Užívate, Heslo) stlaením tlaidla **Open**. Je potrebné otvori avú aj pravú databázu. Poas otvárania sa v informanom okne [Progress](https://doc.ipesoft.com/pages/viewpage.action?pageId=42700987#U��vatesk�rozhranie-worker) zobrazujú informácie o priebehu operácie. Po opätovnom stlaení tlaidla **Open** sa najskôr zatvorí otvorená databáza (ak je otvorená).

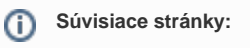

[D2000 CfgSynchro - užívateské rozhranie](https://doc.ipesoft.com/pages/viewpage.action?pageId=42700987)